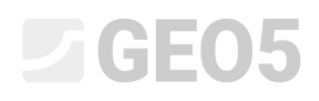

### Verificação de uma Fundação em Microestacas

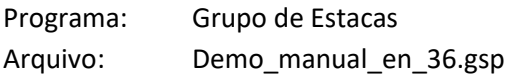

O objetivo deste Manual de Engenharia é mostrar como utilizar o programa GEO5 Grupo de Estacas para a verificação de uma fundação em microestacas.

#### Tarefa:

Analise uma fundação em microestacas de uma grua, de acordo com a Norma *EN 1997 – DA2*. A Imagem 1 mostra o esquema da fundação em microestacas. As coordenadas e inclinação de cada microestaca são apresentadas na Tabela 1. As microestacas são em aço (S355) e apresentam um perfil do tipo TK 108 x 20. O comprimento total das microestacas é 7.0 m e estão divididas três partes. A parte inferior é a raiz, com um diâmetro de 0.3 m e 0.3 m de comprimento. A parte intermédia corresponde ao comprimento livre da microestaca e tem um comprimento de 3.0 m. A parte superior corresponde à ligação da microestaca com a placa de capeamento e tem um comprimento de 1.0 m. O perfil geológico deste problema é apresentado na Tabela 2. O nível freático não é considerado. Para calcular as molas verticais ao longo da raiz da microestaca, serão utilizados o módulo de cisalhamento de reação  $k_v = 45.00$  *MN* /  $m^3$ , que é constante ao longo da raiz, e a rigidez da mola na base *k p* = 5.00 *MN* / *<sup>m</sup>* . O atrito superficial médio limite para a verificação da raiz das microestacas foi determinado através de investigação geológica como  $q_{_{Sav}} = 350.00\; kPa.$ 

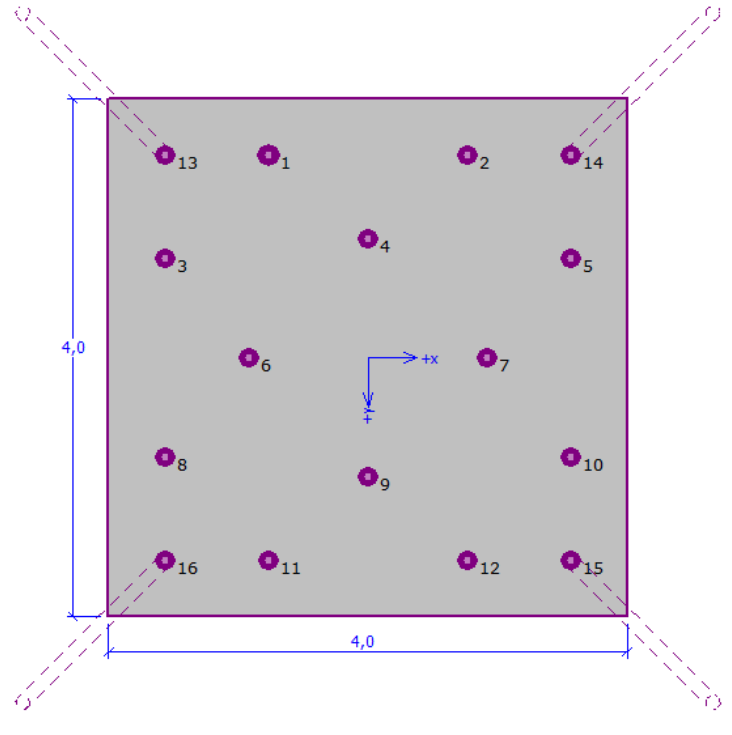

*Imagem 1 – Esboço da fundação em microestacas*

### **ZGE05**

| Microestaca No. | X       | Y       | Inclinação   |
|-----------------|---------|---------|--------------|
|                 | [m]     | [m]     | $[^{\circ}]$ |
| $\mathbf{1}$    | $-0.77$ | $-1.57$ | 0.00         |
| $\overline{2}$  | 0.77    | $-1.57$ | 0.00         |
| 3               | $-1.57$ | $-0.77$ | 0.00         |
| $\overline{4}$  | 0.00    | $-0.92$ | 0.00         |
| 5               | 1.57    | $-0.77$ | 0.00         |
| 6               | $-0.92$ | 0.00    | 0.00         |
| $\overline{7}$  | 0.92    | 0.00    | 0.00         |
| 8               | $-1.57$ | 0.77    | 0.00         |
| 9               | 0.00    | 0.92    | 0.00         |
| 10              | 1.57    | 0.77    | 0.00         |
| 11              | $-0.77$ | 1.57    | 0.00         |
| 12              | 0.77    | 1.57    | 0.00         |
| 13              | $-1.57$ | $-1.57$ | 15.00        |
| 14              | 1.57    | $-1.57$ | 15.00        |
| 15              | 1.57    | 1.57    | 15.00        |
| 16              | $-1.57$ | 1.57    | 15.00        |

*Tabela 1 – Coordenadas e inclinação das microestacas*

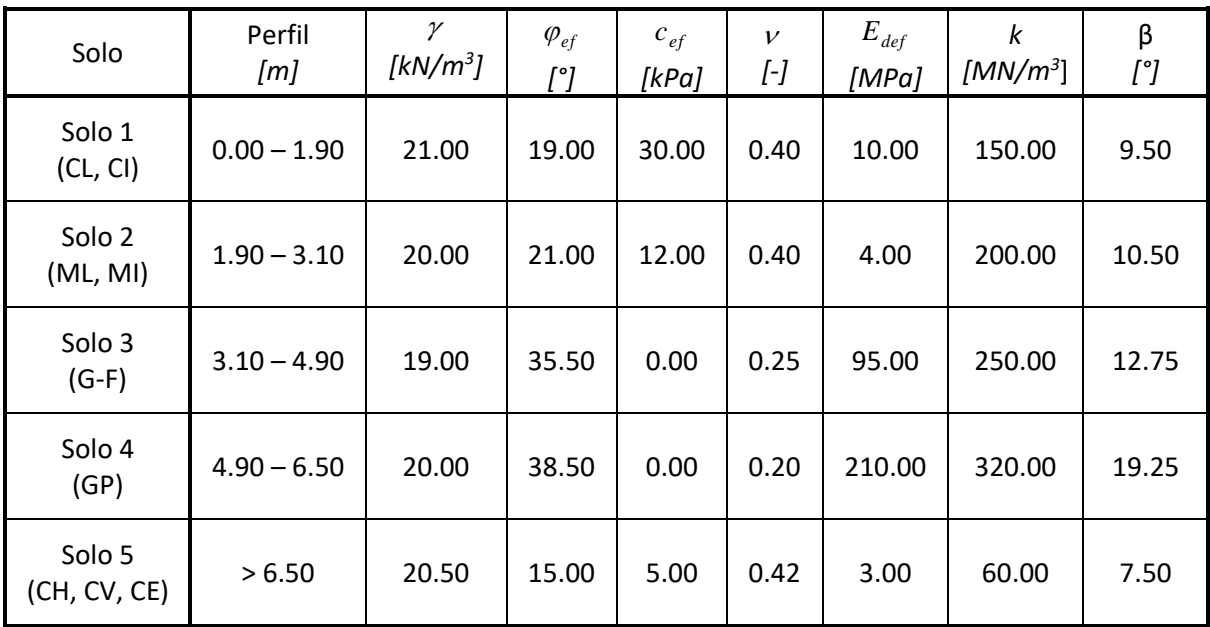

*Tabela 2 – Propriedades dos solos – valores característicos efetivos*

### **DIGE05**

A carga de serviço utilizada para calcular a rotação e assentamento da placa de capeamento das microestacas é apresentada na Tabela 3. A carga de projeto é apresentada na Tabela 4. A carga de projeto, dada pelo peso próprio da placa de capeamento com dimensões 4.0 m x 4.0 m x 1.2 m, foi calculada automaticamente.

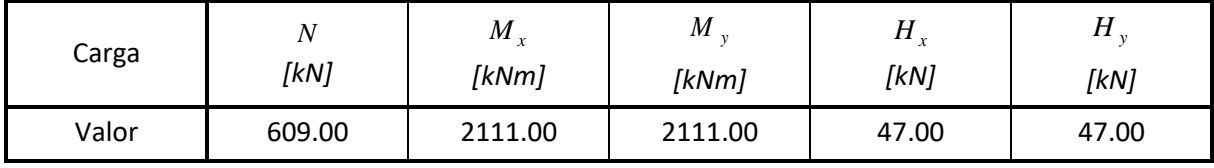

#### *Tabela 3 – Carga de serviço*

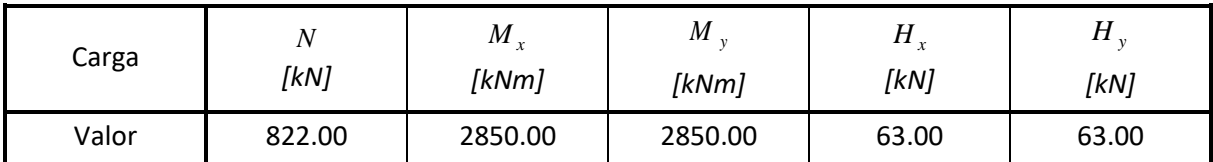

*Tabela 4 – Carga de projeto*

### Resolução:

Vamos utilizar o programa GEO5 Grupo de Estacas para resolver este problema. Vamos analisar o efeito do carregamento em cada microestaca do grupo de microestacas e, de seguida, vamos avaliar a microestaca com maior solicitação. Vamos descrever a resolução deste problema passo-apasso.

Vamos analisar o grupo de microestacas através do Método de Mola, que serve para modelar microestacas individualmente como vigas assentes em material elástico. Cada microestaca é dividida em dez secções, para as quais são computados os valores das molas horizontais e verticais. A placa de capeamento (laje de fundo) é considerada como infinitamente rígida. A análise é realizada com recurso à variante de deformação do Método dos Elementos Finitos.

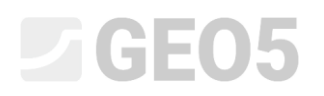

**Na janela "Configurações"**, vamos clicar no botão "Lista de configurações" e selecionar a opção "Norma – EN 1997 – DA2".

| Number           | Name                                                           | Valid for  |   |
|------------------|----------------------------------------------------------------|------------|---|
|                  | Standard - safety factors                                      | All        | ∸ |
| 2                | Standard - limit states                                        | All        |   |
| 3.               | Standard - EN 1997 - DA1                                       | All        |   |
| 4                | Standard - EN 1997 - DA2                                       | <b>All</b> |   |
| 5.               | Standard - EN 1997 - DA3                                       | All        |   |
| 7                | Standard - no reduction of parameters                          | All        |   |
| 8                | Czech republic - old standards CSN (73 1001, 73 1002, 73 0037) | All        |   |
| 10 <sup>10</sup> | Slovakia - EN 1997                                             | All        |   |
| 69               | Switzerland - SIA 260 (267) - STR, GEO - standard              | All        |   |
| 70               | Switzerland - SIA 260 (267) - STR, EQU - standard              | All        |   |
| 72               | Romania - EN 1997 - buildings (SR EN 1990:2004/NA:2006)        | All        |   |
| 73               | Rumania - EN 1997 - bridges (SR EN 1990:2004/A1:2006/NA:2009)  | All        |   |

*Caixa de diálogo "Lista de configurações"*

O passo seguinte é alterar o tipo de análise para "Método de mola – microestacas". Vamos considerar a ligação entre as microestacas e a placa de capeamento como "fixa". O ultimo passo é definir o "Módulo de reação do subsolo", que irá descrever o comportamento das microestacas na direção horizontal. Para este caso, vamos considerar modulo de reação do subsolo como "Linear" (será calculado de acordo com o método de Bowles). Pode obter mais informações na Ajuda (F1).

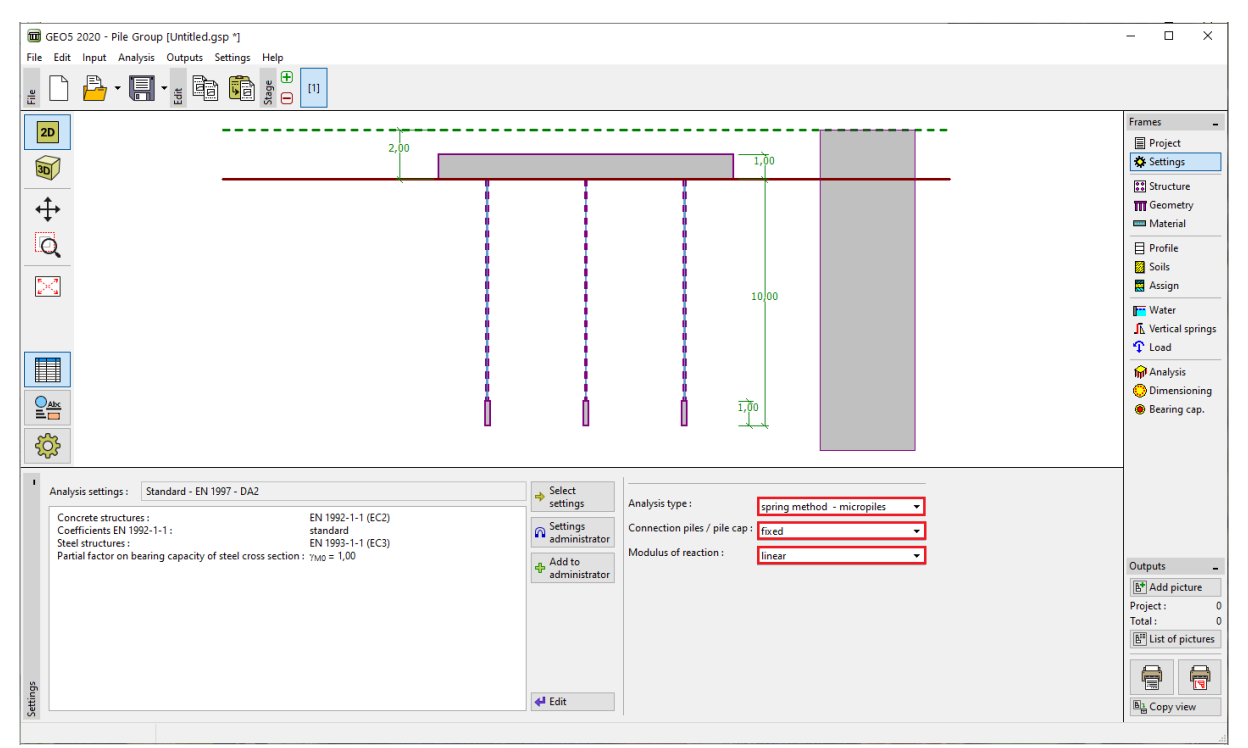

*Janela "Configurações"*

# **LEE 15**

**Na janela "Estrutura"**, vamos selecionar a opção "forma geral" para a vista em planta da placa de capeamento. Vamos definir a "sobreposição da placa" como *<sup>o</sup>* <sup>=</sup> 0.38 *<sup>m</sup>* . Agora, podemos adicionar as várias microestacas, de acordo com as coordenadas da Tabela 1, através do botão "Adicionar".

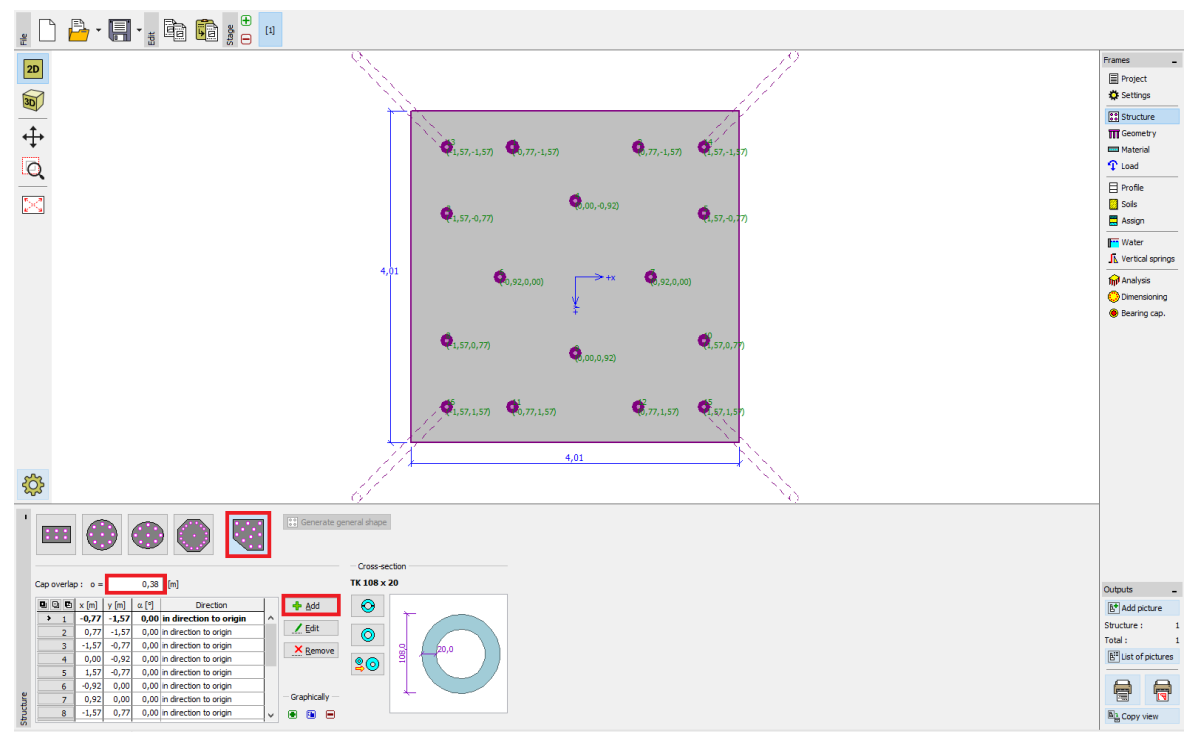

*Janela "Estrutura"*

*Nota: A sobreposição da placa "o" representa a distância medida entre a extremidade exterior da microestaca até à extremidade da placa de capeamento.*

Após clicar no botão "Adicionar", aparece a caixa de diálogo "Novo ponto". Nesta janela, vamos introduzir as coordenadas x e y e a inclinação da microestaca. As coordenadas e a inclinação de cada microestaca são apresentadas na Tabela 1. A nova microestaca é adicionada através do botão "Adicionar".

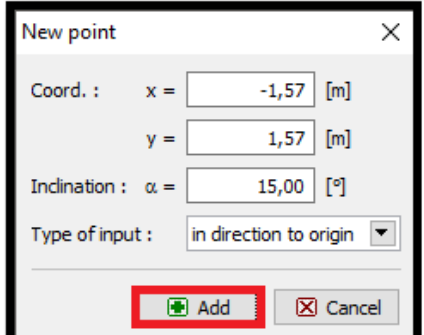

*Caixa de diálogo "Novo ponto" (microestaca No. 16)*

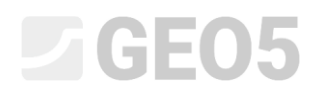

O perfil da microestaca é definido no "Catálogo de perfis". Na secção "Tipo de perfil", vamos selecionar a opção "Tubo sem emenda com secção transversal circular" e, na secção "Perfil". Vamos selecionar a opção "TK 108x20".

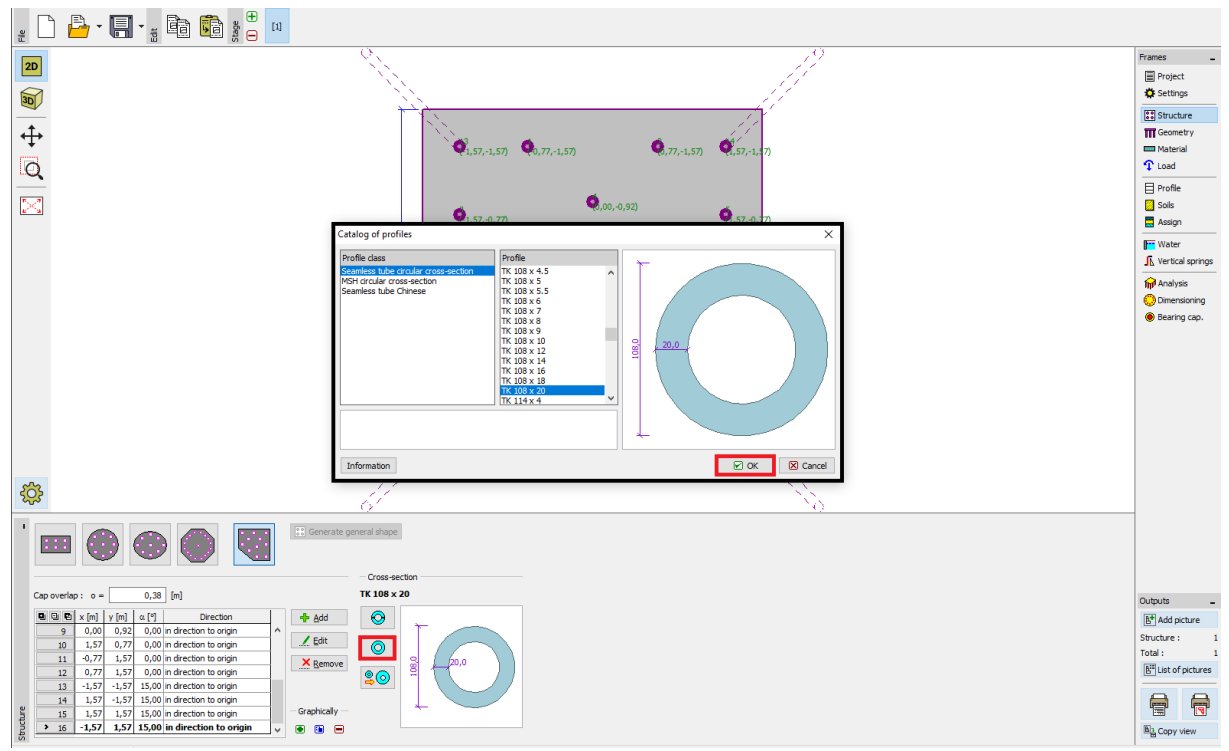

*Caixa de diálogo "Catálogo de perfis"*

## L 16505

**Na janela "Geometria"**, vamos definir a "Profundidade desde a superfície do solo =  $0.00 \, \text{m}$ ", a "Espessura da placa de capeamento *<sup>t</sup>* <sup>=</sup>1.20 *<sup>m</sup>*", o "Comprimento das microestacas *<sup>l</sup>* <sup>=</sup> 6.00 *<sup>m</sup>* ", o "Diâmetro da raiz *dr* = 0.30 *m*", o "Comprimento da raiz *l r* = 3.00 *<sup>m</sup>* " e, finalmente, a "Resistência do solo de fundação *R* <sup>=</sup> 0.00 *kPa* ", uma vez que esta não será considerada.

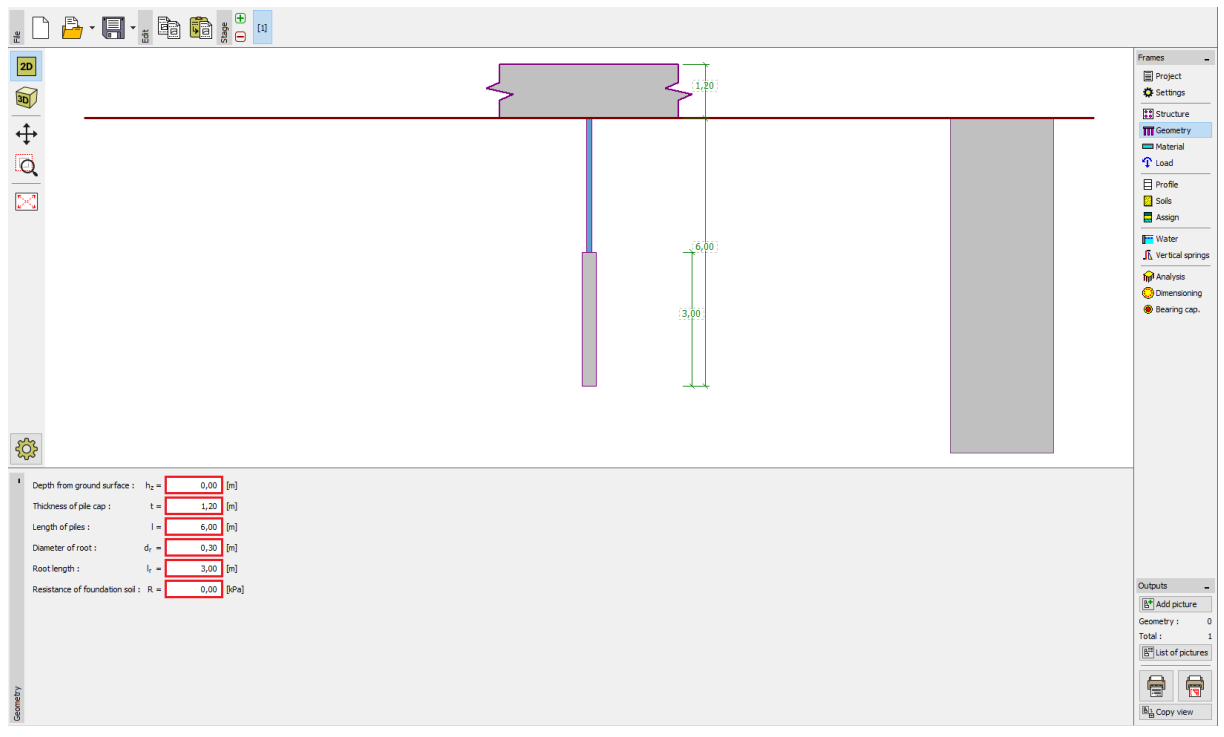

*Janela "Geometria"*

*Nota: A resistência do solo de fundação é extremamente importante e apresenta uma grande influência nos resultados da análise. O valor da resistência do solo de fundação depende do tipo de subsolo, do método construtivo utilizado (nova estrutura, reconstrução) e do histórico de carregamento. A força N<sup>R</sup>* <sup>=</sup> *A R é subtraída à carga introduzida, para todas as combinações.*

# $C$ GEO5

**Na janela "Material"**, são definidas as propriedades materiais da estrutura. Para a placa de capeamento, definimos o peso volúmico ( $\gamma$  =  $23.00$   $kN/m^3$ ) e a classe de concreto C20/25 (para o dimensionamento) e, para as microestacas, definimos aço estrutural de classe *EN 10210 – 1: S355*. As classes dos materiais (concreto e aço) podem ser selecionadas através do botão "Catálogo".

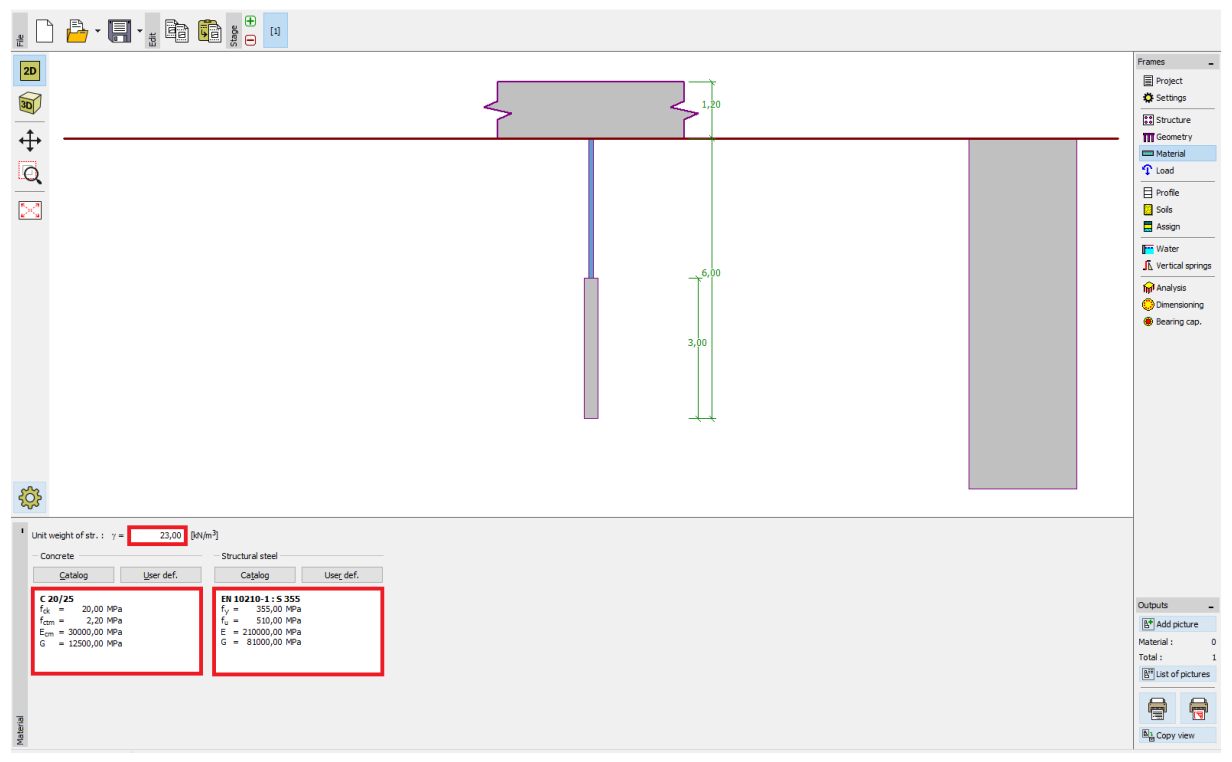

*Janela "Material"*

### $\sqrt{G}E05$

**Na janela "Carga"**, vamos adicionar as cargas. Os valores para a carga de serviço são apresentados na Tabela 3 e os valores para a carga de projeto são apresentados na Tabela 4.

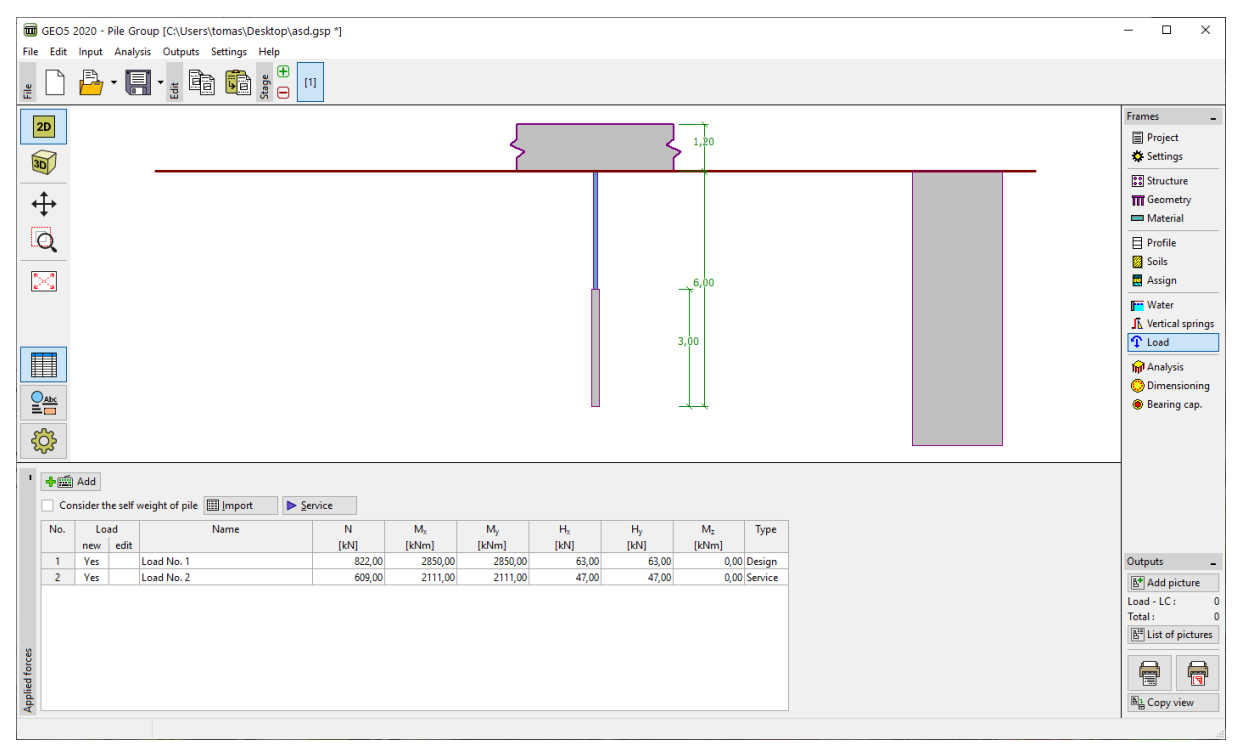

*Janela "Carga"*

O perfil geológico é definido nas janelas "Perfil", "Solos" e "Atribui". Na janela "Perfil", vamos definir a espessura das camadas do perfil geológico. Na janela "Solos", vamos definir os solos e o último passo é realizado na janela "Atribuir", onde os solos são atribuídos às camadas correspondentes do perfil geológico. As propriedades dos solos das diferentes camadas do perfil geológico são apresentadas Tabela 2.

## $\triangledown$ GE05

Na caixa de diálogo "Adicionar novos solos", é necessário introduzir os valores para a "Determinação do módulo de reação do subsolo". A gama de valores de referência para "Coeficiente k" e a fórmula para determinar o "ângulo de dispersão  $\,\beta$  " são apresentados na Ajuda (F1), na secção "*Módulo de Reação do Subsolo Linear*"*.*

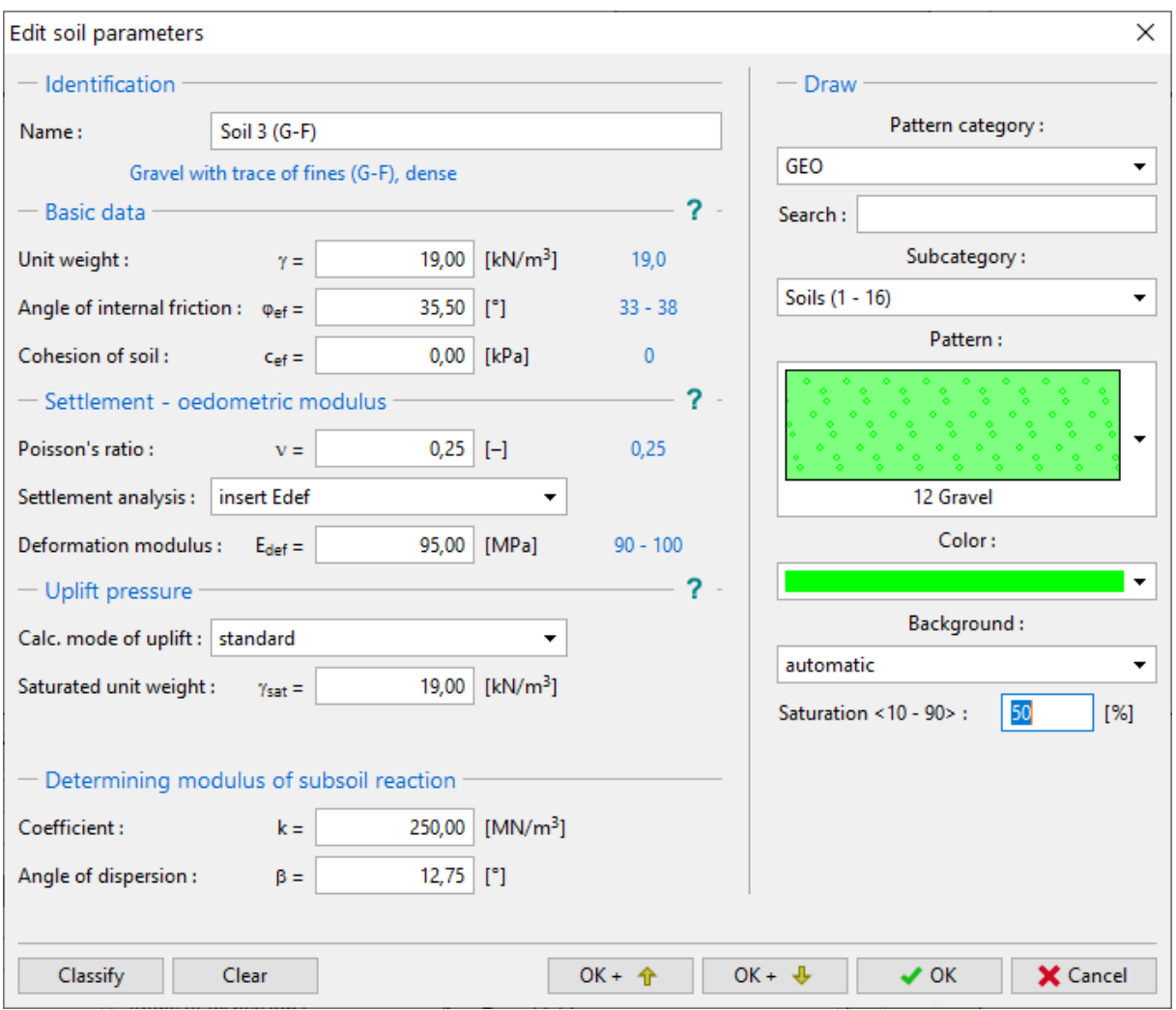

*Caixa de diálogo "Adicionar novos solos"*

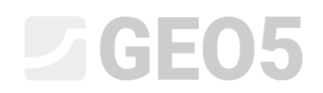

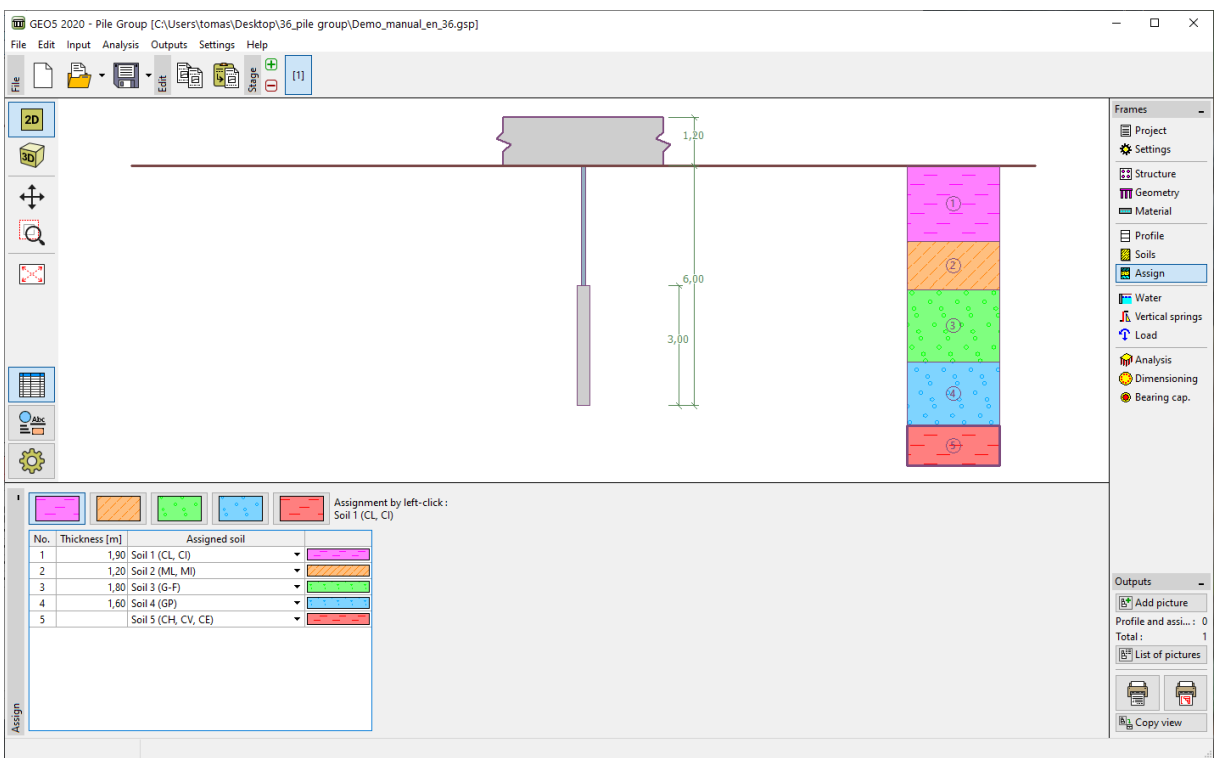

*Janela "Atribuir"*

**Na janela "Molas verticais"**, é definido o comportamento da microestaca, na direção vertical. A carga é transmitida da microestaca para o solo através da base e da superfície da raiz.

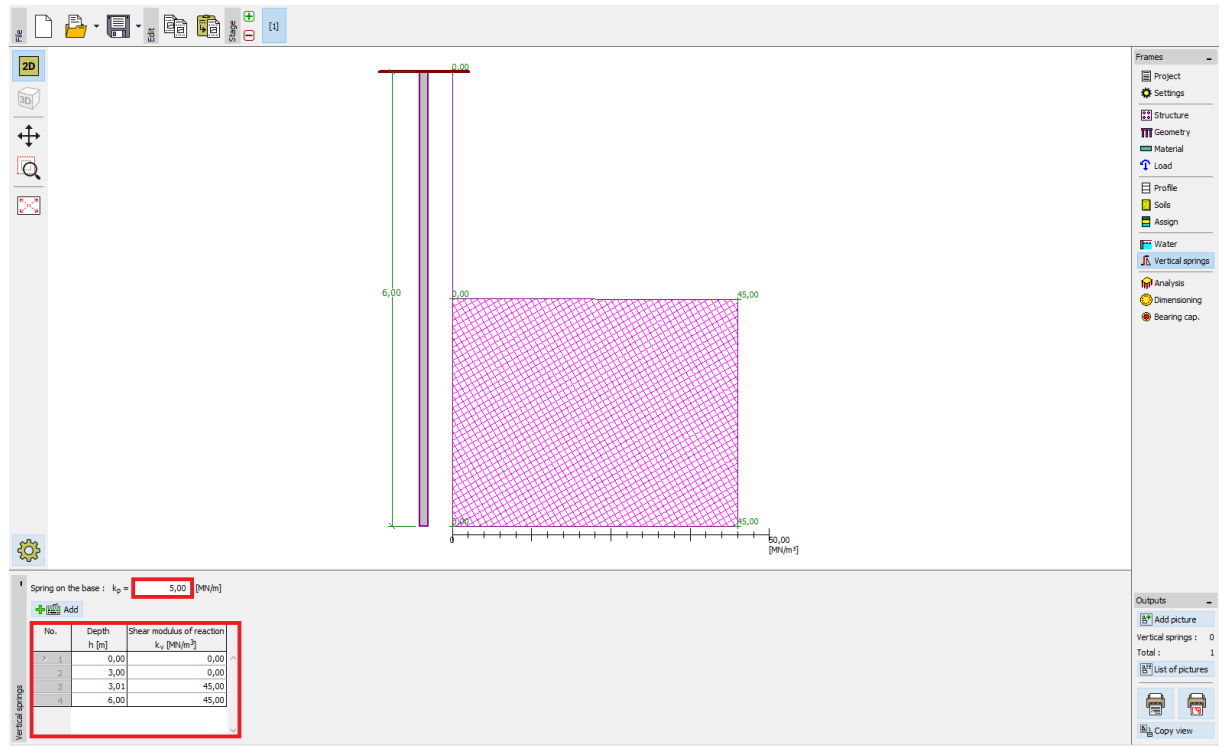

*Janela "Molas verticais"*

# L 16505

**Na janela "Análise"**, executa-se a análise da tarefa. Os resultados (forças internas, deslocamentos, etc.) podem ser exibidos para uma ou para todas as microestacas. Na parte direita da janela, são exibidos os resultados das forças internas máximas (para todas as combinações de cargas) e dos deslocamentos máximos (apenas para as combinações de cargas de serviço), de toda a estrutura. Na imagem seguinte, é possível observar os resultados obtidos para a microestaca No. 16.

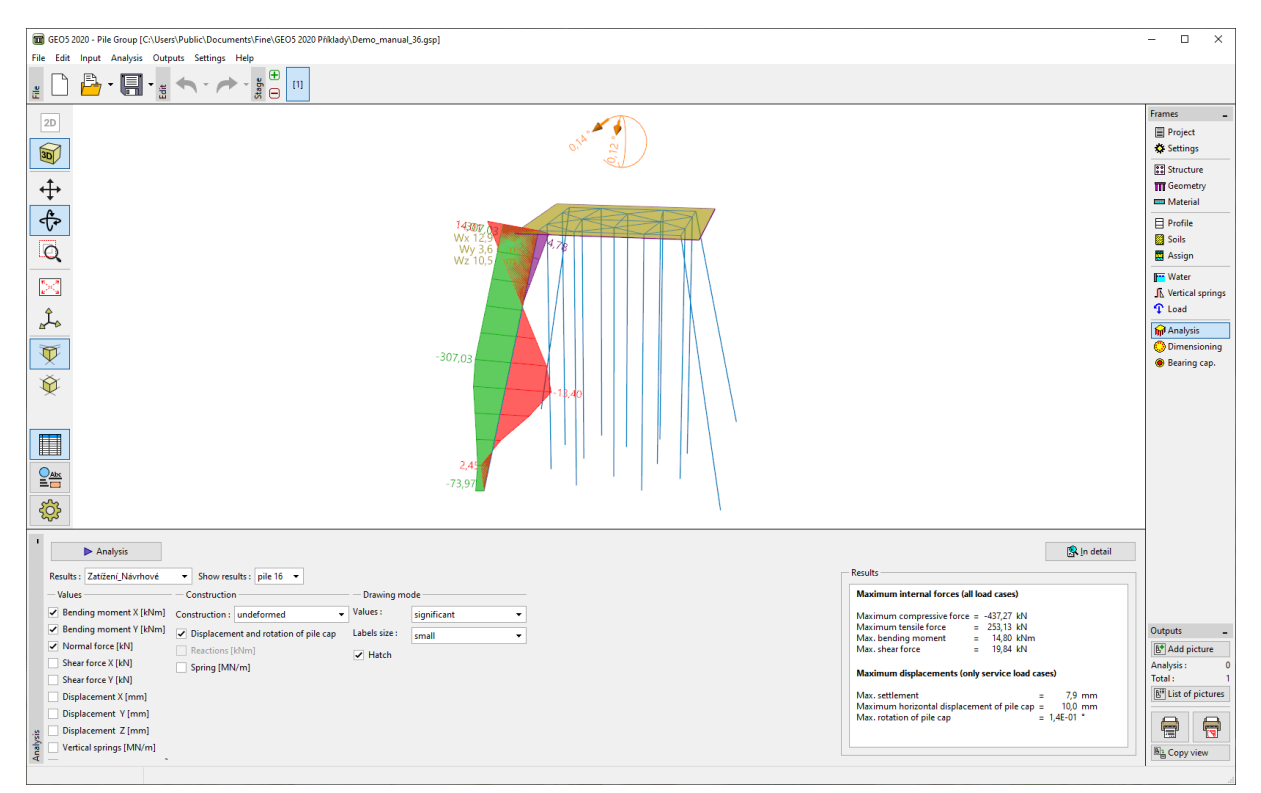

*Janela "Análise"*

Os resultados da análise, para as configurações iniciais (deformação máxima), são os seguintes:

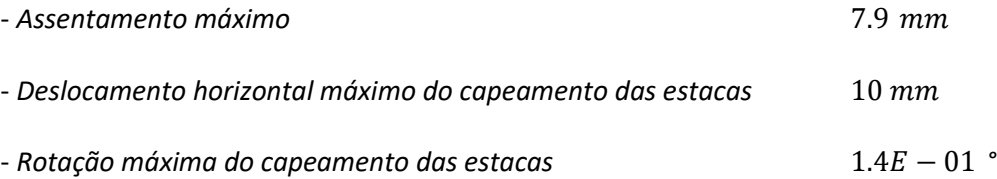

**Na janela "Dimensionamento"**, são exibidas as forças internas para a combinação de cargas selecionada, ou para a envolvente de todas as combinações de cargas. Os resultados também podem ser apresentados para uma qualquer estaca. As forças internas totais são iguais às forças resultantes calculadas a partir das componentes X e Y. A imagem seguinte mostra as forças internas para a envolvente de todas as combinações de cargas, para todas as microestacas.

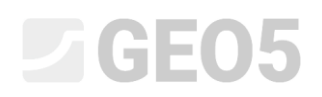

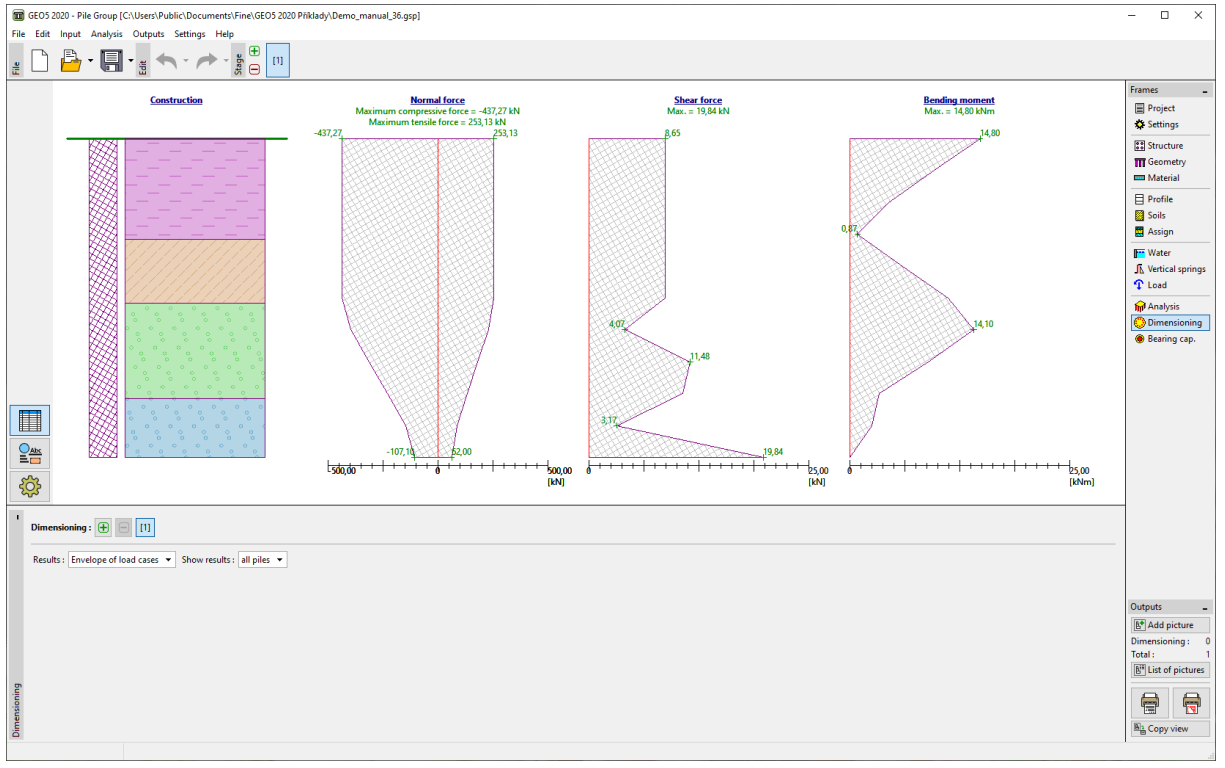

*Janela "Dimensionamento"*

Para analisar a secção transversal da microestaca e a sua raiz é necessário abrir o programa GEO5 Microestaca, abrindo a janela "Capacidade de carga". Todos os resultados e dados são automaticamente importados para este programa.

A verificação da secção transversal em aço da microestaca é realizada na janela "Verificação da secção". Os resultados são calculados automaticamente para a microestaca com maior solicitação. Neste exemplo não consideramos a corrosão por não se tratar de uma estrutura permanente. As condições de fronteira consideradas são: **rótula – fixa**.

Verificação da estabilidade interna:

 $N_{crd} = 2862.04 \ kN \geq N_{max} = 437.27 \ kN$ **A estabilidade interna da secção da microestaca é SATISFATÓRIA**

Verificação da capacidade de carga da secção acoplada:

 $f_{v,d} = 236.67 \text{ MPa} \ge \sigma_s = 157.42 \text{ MPa}$ **A secção acoplada da microestaca é SATISFATÓRIA**

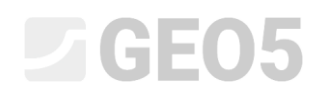

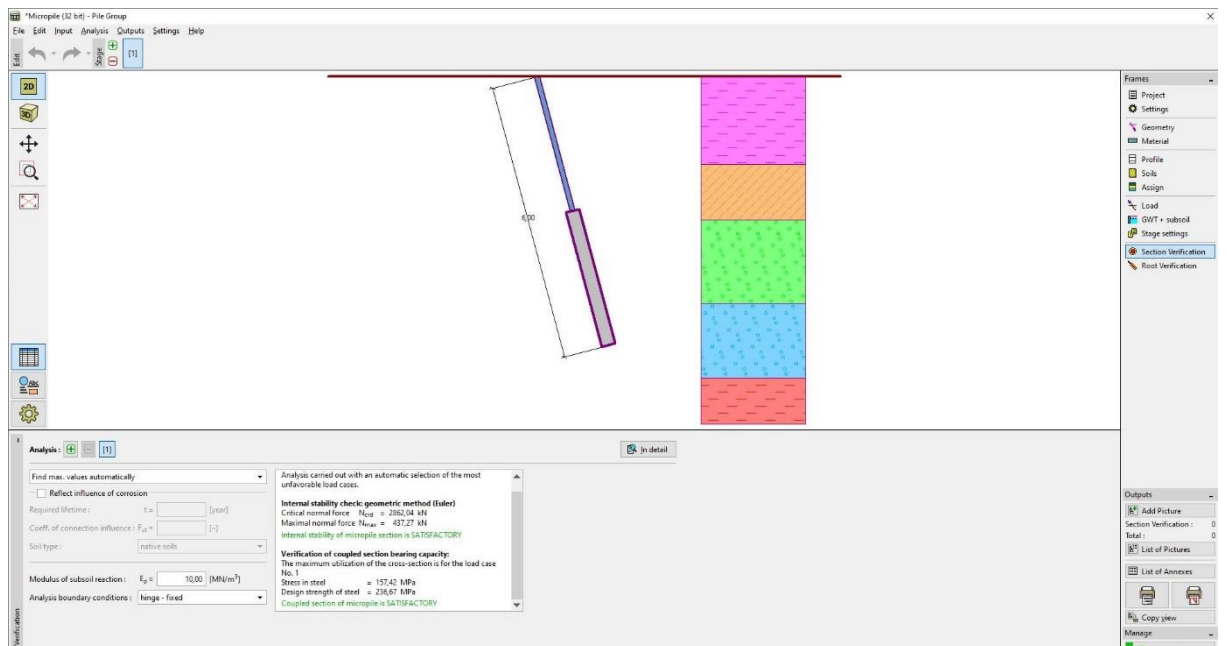

*Janela "Verificação da secção"*

A verificação da capacidade de carga da raiz da microestaca é realizada na janela "Verificação da raiz". A verificação é realizada segundo a teoria de Lizzi e o atrito superficial médio é definido como: **qsav=350 kPa**.

*Nota: O método de análise para a verificação da capacidade de suporte da raiz pode ser alterado na janela "Configurações", através das configurações definidas na secção "Microestaca".*

Verificação da microestaca à compressão:

 $R_s = 791.65 \; kN$  -Resistência de poço

 $R_d = 527.79 \text{ kN}$   $\geq$   $N_{max} = 437.27 \text{ kN}$  -Cap. de carga da raiz da microestaca

#### **A capacidade de carga à compressão da microestaca é SATISFATÓRIA**

Verificação da microestaca à tração:

 $R_s = 791.68 \text{ kN}$  -Resistência de poço

 $R_d = 527.79 \text{ kN} \geq N_{max} = 253.13 \text{ kN}$  - Cap. de carga da raiz da microestaca

#### **A capacidade de carga à tração da microestaca é SATISFATÓRIA**

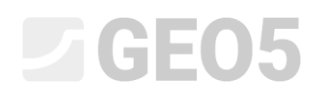

| "Micropile (32 bit) - Pile Group<br>Eile Edit Input Analysis Qutputs Settings Help                                                                                                    |                                                                                                    | $\times$                                                                                                    |
|----------------------------------------------------------------------------------------------------|----------------------------------------------------------------------------------------------------|----------------------------------------------------------------------------------------------------|
| $\begin{picture}(150,10) \put(0,0){\line(1,0){10}} \put(15,0){\line(1,0){10}} \put(15,0){\line(1,0){10}} \put(15,0){\line(1,0){10}} \put(15,0){\line(1,0){10}} \put(15,0){\line(1,0){10}} \put(15,0){\line(1,0){10}} \put(15,0){\line(1,0){10}} \put(15,0){\line(1,0){10}} \put(15,0){\line(1,0){10}} \put(15,0){\line(1,0){10}} \put(15,0){\line($<br>Edit |                                                                                                    |                                                                                                    |
| 2D                                                                                                    |                                                                                                    | Frames<br>Project<br><b>C</b> Settings                                                                      |
| $\mathbb{S}$                                                                                                    |                                                                                                    | Geometry<br><b>EII</b> Material                                                                             |
| $\frac{1}{\alpha}$                                                                                                    |                                                                                                    | $\Box$ Profile<br>Soils<br>Assign                                                                           |
| $\mathbb{S}^3$                                                                                                    | 6500                                                                                                    | $+$ Load<br>GWT + subsoil<br>Stage settings                                                                 |
|                                                                                                    |                                                                                                    | Section Verification<br>Root Verification                                                                   |
| $\begin{array}{c}\n\boxed{24} \\ \boxed{14} \\ \boxed{14}\n\end{array}$                                                                                                    |                                                                                                    |                                                                                                    |
| €                                                                                                    |                                                                                                    |                                                                                                    |
| Analysis : $\boxed{\boxplus}$ $\boxed{[1]}$                                                                                                    | Be in detail                                                                                                    |                                                                                                    |
| Skin friction on the root<br>Average limit skin friction<br>$-9$ <sub>59</sub> = $350,00$<br><b>SkPal</b>                                                                                                    | Verification of compressive micropile<br>$R_s$ = 791,68 MN<br>Shaft resistance                                                                                                    | Outputs                                                                                                    |
| Friction<br>No. - Coordinate<br>O Adu<br>x[m]<br>$q$ [kPa]<br>2.58<br><b>Strawing</b>                                                                                                    | Design bearing capacity of the micropile root $R_{\rm d}$ = 527,79 MN<br>$M_{\text{max}} = 437,27$ kN<br>Maximum normal force<br>Bearing capacity of compressive micropile is SATISFACTORY<br>Verification of tensile micropile<br>$R_5 = 791,68$ kN<br>Shaft resistance | <b>B<sup>*</sup></b> Add Picture<br>Root Verification :<br>Total:<br><b>B</b> <sup>T</sup> List of Pictures |
|                                                                                                    | Design bearing capacity of the micropile root $R_0$ = 527,79 MN<br>Maximum tensile force<br>$N_{max}$ = 253,13 kN                                                                                                    | El List of Annexes                                                                                          |
|                                                                                                    | Bearing capacity of tensile micropile is SATISFACTORY<br>$\overline{\mathbf{v}}$                                                                                                    | $\blacksquare$<br>局<br><b>B</b> Copy yiew                                                                   |
| rification                                                                                                    |                                                                                                    | Manage                                                                                                    |
|                                                                                                    |                                                                                                    | <b>COLLECTION</b>                                                                                           |

*Janela "Verificação da raiz"*

O ultimo passo é guardar os resultados através do botão "Guardar e sair", conforme mostra a imagem anterior.

#### Conclusão:

Os valores para o assentamento máximo, deslocamento horizontal máximo do capeamento das estacas e rotação do capeamento das estacas estão dentro dos limites permitidos.

O dimensionamento de uma microestaca TK 108/20, em aço *EN 10210-1: S355*, e da sua raiz está satisfatório de acordo com a Norma *EN 1997 – DA2*.